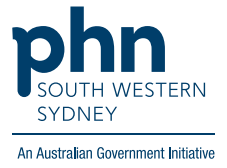

## POLAR Walkthrough **Active Chronic CVD patients with Total Cholesterol greater than 6.5 but no lipidlowering medication in record**

## **Patient Cohort:**

- Practice Active & RACGP Active (visited practice at least 3 times in 2 years)
- Active Chronic CVD (Step 2)
- Total Cholesterol greater than 6.5 (Step 3)
- Patient is not on lipid-lowering medication (Step 4)

**Note: Patient cohort can be modified by adding or removing steps according to the needs of your practice.**

1. Log in to POLAR > Click **Reports** > Click **QIPC Clinic Report**

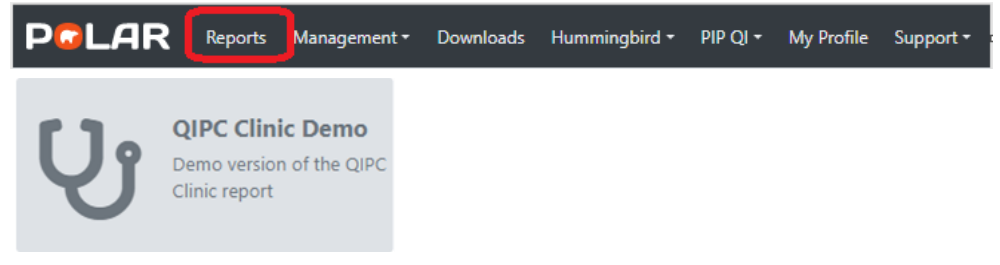

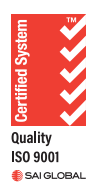

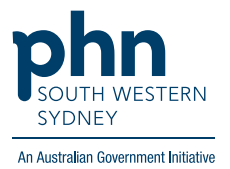

2. Click **Clinical** > Select **CVD** > select **Active Chronic CVD**

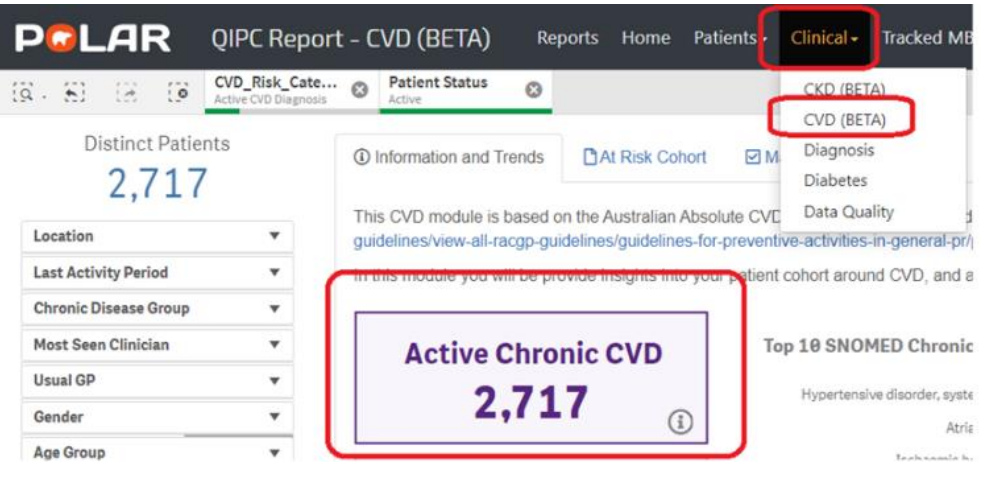

**3.** Go to **Management** > Select **No Filter** in the data Range > Go to **Total Cholesterol** on the management table, then click **magnifying glass** and type **>6.5** then **Enter** to select all, then

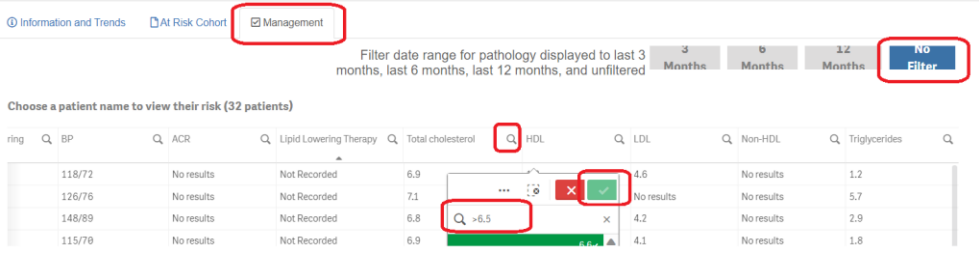

**4.** In the same Management table > Go to **Lipid Lowering Therapy** > Select **Not Recorded** then  $\sqrt{\sqrt{2}}$ 

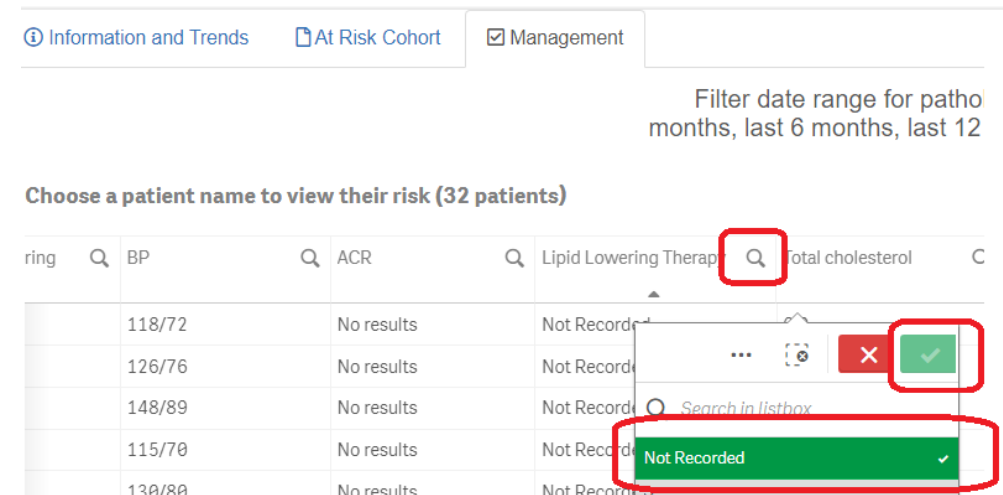

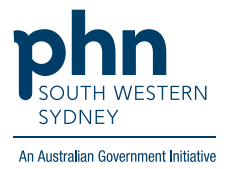

**5.** Click on **Patient List** on the top right-hand side of the screen.

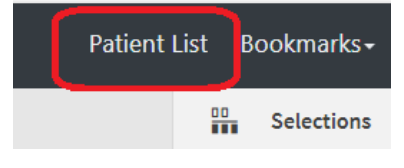

**6.** Click on **Export to Excel** and save it as an Excel file.

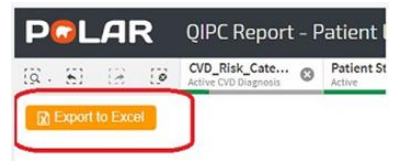

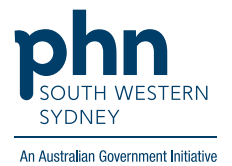